yet another uzbl tutorial not authorized by the fine folks at uzbl.org

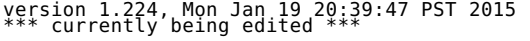

Bill Evans, wje@acm.org

The canonical link to this tutorial is <u>http://uzbl.mariposabill.com</u>.<br>See what's new in this tutorial <u>here</u>.

The code and other suggestions in this tutorial come without warranty, express or implied. If you break anything, you get to<br>keep the pieces. Although I welcome e-mail, I cannot guarantee to offer support for the code an

go to top go to list of contents

## **introduction**

go to top go to list of contents

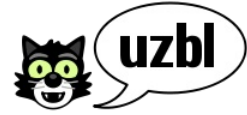

uzbl (pronounced like the word "usable") is a lightweight web browser. The core browser is devoted to<br>actual web browsing. Everything else: cookies, URI transformation, browsing history, and the like, is<br>handled outside

Before continuing with this tutorial, please read the <u>wikipedia article</u> about uzbl. Always remember the<br>baseline reference site, the home for uzbl: <u>uzbl.org</u>.

There's been some <u>discussion</u> on whether uzbl is the best lightweight browser. Such discussion, in my<br>opinion, misses the true advantage of uzbl: the ability to fine tune many aspects of its behavior through external pro here.

This tutorial is based on the uzbl package provided for Debian 7.2.0 (Wheezy), whose commit string is "228bc38", and also the<br>official release of uzbl as of 2015 Jan 15 (commit string "2012.05.14-1113-g69fa417"). The pack

This tutorial is not a complete reference guide to uzbl. It merely encourages you to put your toes into the water, and then<br>get your feet wet, and then splash around some as you modify uzbl to do your will. Some of the sug

This tutorial is divided into three parts. The first part shows how to use uzbl-tabbed almost straight out of the box, with<br>very few modifications. The second part shows how to make uzbl do what you want, by either chang

There are gaps in this document which I will probably never fill, mostly because of time constraints. Those gaps are labeled<br>\*\*\*\*\*. Some of these are because I haven't taken the time to investigate them. If you know how

To continue reading past the list of contents, click here.

go to top go to list of contents

**what's new**

go to top go to list of contents

Thu Jan 15 03:21:49 PST 2015

Added a section in which we download, build, and install the latest official release of uzbl.

go to top go to list of contents

## **list of contents**

go to top go to list of contents

introduction what's new list of contents basic prerequisites this page comes in two editions three flavors bugs

\*\*\* part the first: running uzbl-tabbed almost as it is shipped

before you even begin<br>running uzbl-tabbed for the first time<br>the config file<br>changing the config file for running uzbl-tabbed<br>running uzbl-tabbed with some tabs<br>what happens when I press this key<br>wo kinding collisions<br>key

\*\*\* part the second: changing uzbl-tabbed behavior

adding a new user command: leaving uzbl-tabbed internal uzbl commands more assigned reading playing with variables<br>tightening up the status bar<br>fixing two minor bugs in uzbl-tabbed<br>tab control<br>new window, for real<br>background tabs, left to right<br>URI-dependent configuration<br>Cellular browsing \*\*\* part the third: compiling the C source getting uzbl source code getting uzbl from uzbl.org

\*\*\* no more parts

primary and clipboard selections<br>pid files and you<br>thoughts on Python<br>the difference between URI and URL<br>the difference between URI and URL<br>of historical interest<br>acknowledgements trademarks religious issues

go to top go to list of contents

## **basic prerequisites**

#### go to top go to list of contents

uzbl runs on Unix-like operating systems. If you're running Microsoft Windows®(spit), I know of no way to run uzbl there.<br>You can run uzbl on a Macintosh® system, but that's beyond the scope of this tutorial.

Some claim that you must know how to program if you want to use uzbl. Not so. Coding skills will be useful if you want to<br>customize uzbl in fine detail, but otherwise no. The tricky part, though, is that if you end up w

You need to be able to know your way around a shell command prompt, and how to edit a text file. (This is not the same as<br>using a word processing program.) It would help if you're used to the "vi" text editor, or workalike

Use a uzbl package offered for your OS (e.g., Linux) distribution. You could compile the newest source from <u>uzbl.org</u> instead,<br>but that is not for the faint of heart, and how to do so is beyond the scope of this tutorial

This will be a bit of a journey. The rewards, in terms of both lightness of weight and degree of control over your browsing experience, are worth it.

go to top go to list of contents

**this page comes in two editions**

## go to top go to list of contents

When this tutorial was first written, uzbl was <u>in alpha</u>. This means that features could change, and so they have. In<br>particular, the syntax for some <u>internal uzbl commands</u> has changed. This tutorial will steer you a

The earlier version of the syntax of the "set" command included "="; the later version does not. Here's an example of each:

set status\_top = 1<br>set status top 1

A tutorial written to accommodate both versions of the "set" syntax would be awkward to write and awkward to read, so there<br>are two editions of this tutorial: the normal edition, and the old-set-syntax edition. Which one

# /usr/share/uzbl/examples/config/config /usr/local/share/uzbl/examples/config/config

So log in on your machine and enter this command at the shell prompt, adjusting as necessary for the proper config file location:

grep status\_top /usr/share/uzbl/examples/config/config

You should see one of these two lines:

set status\_top = 0 set status\_top 0

If you see the line with the equals sign, you'll be using the older syntax for the "set" internal uzbl command; if you see the one without, you'll be using the newer syntax.

You are currently reading the tutorial for the newer syntax. To switch to the tutorial for the older syntax, click here.

## go to top go to list of contents

#### **three flavors**

go to top go to list of contents

There are three flavors to uzbl.

The first flavor is called uzbl-core. This is the bare-bones browser itself, with no configuration. It sits there and browses, nothing more. By itself, it's not usable.

The second flavor is called uzbl-browser. This flavor is actually usable, but it doesn't provide for tabbed browsing. As it runs, it calls on uzbl-core. The third flavor is called uzbl-tabbed. As its name implies, it provides <u>tabbed browsing</u>. (As it runs, it calls on uzbl-<br>browser.) This tutorial will assume that you want to use uzbl-tabbed.

go to top go to list of contents

#### **bugs**

## go to top go to list of contents

I found a few bugs as I started to use uzbl; this tutorial describes for you my workarounds. You may not find it necessary to<br>use all, or any, of the workarounds; your uzbl package may already have some or all of the bugs

go to top go to list of contents

#### **before you even begin**

#### go to top go to list of contents

I hate to lay this on you, but there's a bug you need to address, if it's in your version of uzbl. May as well take care of it now. It's in uzbl-browser, a shell script.

If you can (and want to) act as root, it would be advisable to salt away an unmodified copy of uzbl-browser, and then make your changes.

If you want to act as a non-root user, copy uzbl-browser from its public location to a directory where your shell will find it<br>before it finds the official copy. The PATH environment variable will help you here. For exam

export PATH=~/bin:/usr/local/bin:/usr/bin:/bin

then your shell will look in directory ~/bin before it looks in the public directories. So you need to copy the official<br>uzbl-browser to the directory ~/bin and then make any changes to the new copy. (Be sure to use the

If you changed the value of the PATH environment variable, you'll want to make that change happen every time you log in.<br>You'll want to place into a shell startup file the command that sets the PATH environment variable.

Ok, let's get down to the potential bug. Part of uzbl is something called the event manager. There should be only one per<br>user. By "user" I mean login name on your system. No matter how many windows you have separately

already running for this user. To do so, it uses something called a pid file.

A pid file is a traditional way to keep track of whether something is already running, and if so, what its process ID (pid)<br>is. The file simply contains the relevant pid. In theory, when the program stops running, it remov

So what's the bug? Take a look at the final few lines of uzbl-browser. They will probably look either something like this:

# uzbl-event-manager will exit if one is already running.<br># we could also check if its pid file exists to avoid having to spawn it.<br>DAEMON\_SOCKET="\$XDG\_CACHE\_HOME/uzbl/event\_daemon"<br>if ! [ -f "\$DAEMON SOCKET.pid" ]; then \${UZBL\_EVENT\_MANAGER:-uzbl-event-manager -va --server-socket "\$DAEMON\_SO

CKET" start} || \ die\_with\_status 4 "Error: Could not start uzbl-event-manager" fi

... or something like this:

# uzbl-event-manager will exit if one is already running.<br># we could also check if its pid file exists to avoid having to spawn it.<br>DAEMON\_SOCKET="\$XDG\_CACHE\_HOME"/uzbl/event\_daemon<br>#if [ ! -f "\$DAEMON\_SOCKET".pid ] #then

\${UZBL\_EVENT\_MANAGER:-uzbl-event-manager -va start} #fi

Do you see the main difference? One version checks to see whether the pid file exists, and if it does, then uzbl-browser<br>doesn't run the event manager. The other version comments out the check and calls the event manager u

If your uzbl-browser makes the check, you should remove that check, so those lines look something like these:

# uzbl-event-manager will exit if one is already running.<br># we could also check if its pid file exists to avoid having to spawn it.<br>DAEMON SOCKET="\$XDG\_CACHE HOME/uzbl/event\_daemon"<br>#if ! [ -f "\$DAEMON\_SOCKET.pid" ]; then<br>

CKET" start} || \ die\_with\_status 4 "Error: Could not start uzbl-event-manager" #fi

You could, if you wanted, leave the check in but make it more thorough. That would work. See my thoughts on that here

go to top go to list of contents

## **running uzbl-tabbed for the first time**

## go to top go to list of contents

So log in on your machine and enter this command at the shell prompt:

uzbl-tabbed

When I did so, I got a window that wasn't wide enough for my<br>taste, but was too tall to fit on the screen. My screen<br>looked like what you see here. In the screen dump you see<br>some "Next Steps". That fine print is magnified screen dump.

But don't do anything about those next steps just yet. The first thing to learn now is to get out of uzbl. At any point in uzbl, you can leave it by typing these four characters:

#### <Esc><Esc>ZZ

Try it now. You'll get out of uzbl-tabbed. You didn't have<br>to type <Esc> <Esc> this time, but get in the habit of doing<br>that; it did no harm, and this simple recipe should work no<br>matter where you are in uzbl, no matter wh

If you have more than one tab open, you'll have to type this<br>command once for each tab that's open. Later in this<br>tutorial, you'll <u>learn</u> how to add a command which you need<br>type only once to leave uzbl-tabbed completely.

Now take a closer look at those next steps. Remember that<br>the whole point of uzbl-tabbed is to work with multiple<br>tabs? That won't work out of the box; you have to change a<br>config file to make it work. Inconvenient, but tr

## go to top go to list of contents

**the config file**

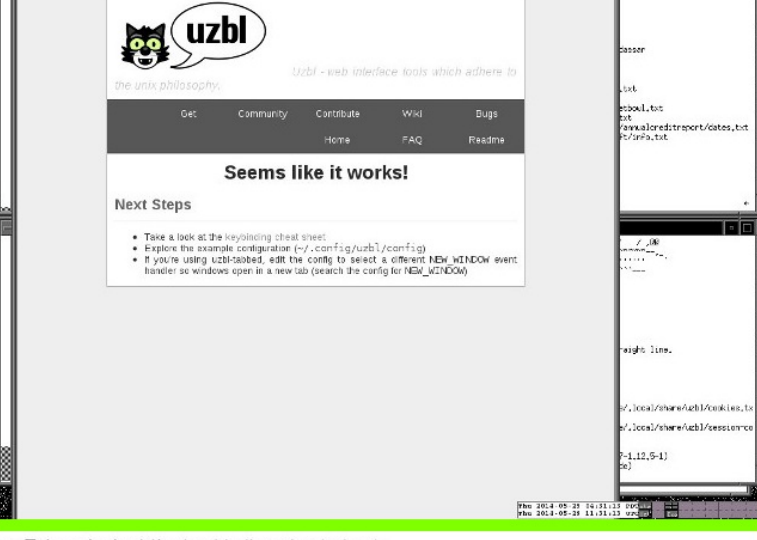

- Take a look at the keybinding cheat sheet
- Explore the example configuration (~/.config/uzbl/config)

nterface tools which adhere to the unix philosoph

If you're using uzbI-tabbed, edit the config to select a different NEW\_WINDOW event handler so windows open in a new tab (search the config for NEW\_WINDOW)

## go to top go to list of contents

There can be many files which affect how uzbl behaves. A quite important one is the config file. When a user runs uzbl, it<br>checks for the existence of that user's config file; if the file doesn't exist, uzbl makes a fres If we can refer to the user's home directory as "∼", uzbl expects the user's config file to be at ∼/.config/uzbl/config; if<br>the file isn't there, then that's where uzbl will place a fresh config file. The user can then ex

Where does uzbl get a fresh copy of the config file? That depends on your uzbl installation, but it will typically be found at one of these two places:

# /usr/share/uzbl/examples/config /usr/local/share/uzbl/examples/config

And here I've just finishing describing the entire way uzbl config files work with each other. It could have been made more complex, but uzbl aims to be simple.

Let's give an imaginary counterexample. Let's suppose there's a software product which, unlike uzbl, works with both a<br>system-wide config file and a user config file; the user config file can override system-wide values s

This is exactly what uzbl does not do. Once a user has a copy of the config file, that's what uzbl uses. If a system<br>administrater changes the copy of window size in the system-wide config file, that only affects a new u

But what if a uzbl user always wants to use the default config file, reflecting any changes the system administrator makes in<br>it? That uzbl user should, after running uzbl-tabbed at least once, change file ~/.config/uzbl/c

include /usr/share/uzbl/examples/config/config

(or wherever the default configuration file is for your system), and then make any desired changes after that one line. But<br>if you do this, remember that many parts of this tutorial rely on the config file being modifiab

If you look inside a config file, you'll be asking, "What language is that config file using?" Config files are made up of<br>internal uzbl commands; we'll discuss those <u>later</u>.

One final warning if you're the administrator of your system and you're tempted to change the main config file in directory<br>/usr/share: salt away a copy of the original before you make any changes. This is a good idea for

go to top go to list of contents

**changing the config file for running uzbl-tabbed**

go to top go to list of contents

According to the screen shot, the config file is named:

~/.config/uzbl/config

So edit that file with your favorite text editor. You'll be making at least one change to this file, and possibly two or three changes.

For the first change, find the lines that look approximately like this (they may vary from one uzbl version to another):

# === Dynamic event handlers =================================================

What to do when a website wants to open a new window: # Open link in new window @on\_event NEW\_WINDOW sh 'uzbl-browser \${1:+-u "\$1"}' %r # Open in current window (also see the REQ\_NEW\_WINDOW event handler below) #@on\_event NEW\_WINDOW uri %s<br>#0pen in new tab. Other options are NEW\_TAB\_NEXT, NEW\_BG\_TAB and NEW\_BG\_TAB\_NEXT.<br>#@on event NEW\_WINDOW event NEW\_TAB\_%s

Do not be alarmed if these lines don't look exactly like the ones in your config file; simply add # at the beginning of one line, and remove # from another line:

What to do when a website wants to open a new window: # Open link in new window #@on\_event NEW\_WINDOW sh 'uzbl-browser \${1:+-u "\$1"}' %r # Open in current window (also see the REQ\_NEW\_WINDOW event handler below)<br>#@on event NEW WINDOW uri %s

# === Dynamic event handlers =================================================

# Open in new tab. Other options are NEW\_TAB\_NEXT, NEW\_BG\_TAB and NEW\_BG\_TAB\_NEXT.<br>@on event NEW WINDOW event NEW TAB %s

For the potential second change, if your config file contains a line that looks like this:

@on\_event REQ\_NEW\_WINDOW event NEW\_WINDOW %s

then change it to this:

@on\_event REQ\_NEW\_WINDOW event NEW\_TAB %s

But you can ignore this change if instead you see a line that looks somewhat like this:

@on\_event REQ\_NEW\_WINDOW event @- if (@embedded) "NEW\_TAB"; else "NEW\_WINDOW" -@ %s

For the potential third change, while you're still in your text editor, go to the very beginning of the config file. Then search for this string:

cbind

If that line looks somewhat like this ...

set cbind @mode\_bind command

... then you don't need to make this potential third change. But if it looks roughly like this ...

@cbind !ssl = chain 'toggle ssl\_verify' 'reload'

then you should make a third change. The line that you found will be in the middle of a paragraph that looks (very roughly) like this:

 $# ==$  SSL related configuration  $=$ ===========

# Set it to certificates store of your distribution, or your own CAfile.<br>set ssl\_ca\_file /etc/ssl/certs/ca-certificates.crt<br>set ssl verify 1 # Command to toggle ssl\_verify value:<br>@cbind !ssl = chain 'toggle ssl\_verify' 'reload'<br># Example SSL error handler: @on\_event LOAD\_ERROR js var patt=new RegExp('SSL handshake failed'); if (patt.test('%3')) {alert ('%3');}

Move (not just copy) that whole paragraph to somewhere after the "set cbind" line. It almost doesn't matter where. A<br>convenient place would be at the very end of the config file. A better place would be just before the

After making these changes, write out the file and get out of your text editor.

go to top go to list of contents

## **running uzbl-tabbed with some tabs**

#### go to top go to list of contents

Enter this command at the shell prompt:

uzbl-tabbed xkcd.com/1366

The page will load. In most systems, you should see the following in the window's title bar:

xkcd: Train - Uzbl Browser

But you'll also see this in the upper lefthand corner of the window:

[ 0 xkcd: Train ]

That's the "tab" in "uzbl-tabbed". (Actually, most of it will be green, but I don't have a green typewriter ribbon, so there<br>you are.) It kinda looks like a tab, but if you have more than one, you can't click on the one See the word "ABOUT" in the upper left corner of the page? Right-click it. A menu will appear. The second alternative is<br>"Open Link in New Window". But since you changed the config file, it really means "Open Link in New T [ 0 xkcd: Train ] [ 1 xkcd - A webcomic ] You can guess that the tabs are numbered, starting at zero. You can also guess that the tab you're in right now is colored<br>green (unless this tab's protocol is https:, in which case the color is gold); all others will be g Now go back to the first tab by typing this user command: gT The letter "g" must be lower case, but for now in this demo, the letter "T" can be either upper case or lower case. As always<br>when typing user commands to uzbl, make sure that "[Cmd]" appears in the lower left corner of Anyway, since you've typed "gT", you'll notice that you're back in the first tab. Right-click on "ARCHIVE", choosing "Open<br>Link In New Window". You'll notice that there are three tabs, and you're in tab 2 (the rightmost Now enter this user command, over and over, making sure that both letters are lower case: gt Now enter this user command, over and over: gT See the difference? The first user command moves you rightward in the set of tabs, wrapping around. The second user command moves you leftward, wrapping around. For extra credit, do everything in this section of the tutorial again, but after changing this line in your config file: @on\_event NEW\_WINDOW event NEW\_TAB %s to: @on\_event NEW\_WINDOW event NEW\_TAB\_NEXT %s and then play around with it. Each new tab now goes just to the right of the tab you were in, rather than always to the end. All tabs after the new one get renumbered so the new one will fit. You can also add " BG" before " TAB". The effect will be that when you create a new tab, you'll stay in the tab you were in<br>before, instead of<sup>-</sup>going to the<sup>-</sup>new tab. (This will work better after we make the fixes in t go to top go to list of contents **the adventure begins: fixing with a squirt gun** go to top go to list of contents Ok, it's time to fix an annoyance: the window isn't the size and shape we want. I want it to be 1000 pixels wide and 750<br>pixels tall. (Pick different numbers if you want.) The process of fixing this will take an unexpec So, first type <Esc> <Esc>ZZ to get out of uzbl-tabbed. Then enter this command at the shell prompt: less \$(which uzbl-tabbed) You'll be looking at uzbl-tabbed itself, which is a Python script. Somewhere in there, you'll find this: # All of these settings can be inherited from your uzbl config file.  $config = {$ ... 'window\_size': "800,800", # width,height in pixels. Oh ho. Now we know what to do, don't we? Look at our <u>config file</u> to discover how to set things;<br>set window\_size to the value we want; and run uzbl-tabbed again. Looking at the config file, we discover that we can place something like this almost anywhere in it: set window\_size "1000,750" So go ahead and do that on your machine. Then rerun uzbl-tabbed. I'll wait. Did it work? It doesn't on older releases of uzbl, but does on newer ones. If it worked for you, skip <u>almost to the end of</u><br><u>this section</u>. (You'll miss some choice droll comments about cats and squirt guns, but that's reading here. To get the result I wanted, I treated the program uzbl-tabbed itself as an extension of the config file: I changed the default<br>value of window size in the program uzbl-tabbed itself; that is, I searched uzbl-tabbed for eac If you can (and want to) act as root, it would be advisable to salt away an unmodified copy of uzbl-tabbed, and then make your changes. If you want to act as a non-root user, copy uzbl-tabbed from its public location to a directory where your shell will find it<br>before it finds the official copy. The PATH environment variable will help you here. For examp export PATH=~/bin:/usr/local/bin:/usr/bin:/bin then your shell will look in directory ~/bin before it looks in the public directories. So you need to copy the official<br>uzbl-tabbed to the directory ~/bin and then make any changes to the new copy. (Be sure to use the chm If you changed the value of the PATH environment variable, you'll want to make that change happen every time you log in.<br>You'll want to place into a shell startup file the command that sets the PATH environment variable. What we've done here is to use an unconventional method to bend uzbl to our will. If one can consider<br>uzbl to be a sort of cat, we fixed this with a squirt gun. It works for cats, and it works for uzbl.<br>For best results meow The question arises: when you create a new tab, do you switch to it right away, or do you stay in the<br>tab you were in? Older versions of uzbl let you change the value of switch to new tabs in the source in? Older<br>for uzbl-

Further, it would be nice to be able to put a new tab either (a) next to the tab you're in right now; or (b) at the end of all<br>tabs, not as a configuration choice, but as a menu choice. Again, this tutorial will show you h tabs, nó<br><u>do that</u>.

As an alternative, it would be nice to put all new tabs (c) next to the tab you're in right now, but in left-to-right order.<br>This tutorial will show you how to <u>do that</u>.

Other browsers already let you choose between opening a link in a new tab or a new window. This tutorial will show you how to<br><u>do that</u>.

But for now, we won't be making any more changes. The remainder of the first part of this tutorial will focus on how to use uzbl-tabbed as it is. What a relief, huh?

go to top go to list of contents

## **two kinds of commands**

go to top go to list of contents

As you'll discover in the next section, you can tell uzbl to do things when uzbl is in "command mode"; that is, when "[Cmd]"<br>is in the status bar. (The status bar is the single line with a black background, usually at the prompt:

grep ZZ ~/.config/uzbl/config

You'll see something like this:

 $\phi$  acbind ZZ = exit

Your config file translates, or "binds", from the ZZ keystrokes to an internal uzbl command, the "exit" command. This<br>internal uzbl command causes uzbl-tabbed to eliminate the current tab, and to exit entirely if no tabs

The set of translations from user commands to internal uzbl commands is referred to as "key bindings". You can change the ZZ<br>to almost anything else; or, if you wish, you can change the "exit" to some other internal uzbl

The situation is in <u>flux</u>, but as of 2014 June 10 the thinking is that what the user can type are "user commands", and what<br>uzbl uses internally are "uzbl commands".

Why is what you type called a "user command"? It's easy to think it's because it's a user that types it. But actually it's<br>called a user command because the user can modify (reconfigure) it, typically in a config file. The

<u>Later in this tutorial</u> you'll discover how internal uzbl commands can be used in wonderful ways to put uzbl under your<br>control, and to make it work like your very own browser, not some big clunky elephant that behaves at

go to top go to list of contents

#### **what happens when I press this key**

## go to top go to list of contents

Before we begin, note that uzbl runs in one of two modes: Command mode, and Insert mode. (This is similar to the way text<br>editors such as vi, vim, and elvis work.) In Insert mode, what you key in will be interpreted by th

While running uzbl, you can always find out what mode you're in by looking in the lower left corner of the window. You'll see<br>either Ins (meaning Insert mode) or Cmd or Bnd (meaning Command mode). When you load a new page,

How do you switch from Command mode to Insert mode?

To switch from Command mode to Insert mode, you can press the "i" (lower case) key, as long as you're not in the middle of<br>entering a user command already. (If you are, you can get out of that first by pressing <Esc> onc

How do you switch from Insert mode to Command mode?

To switch from Insert mode to Command mode, press the <Esc> key once or twice.

You might also be in Command mode already, but be in the middle of typing a user command. If you're in the middle of typing a<br>user command, you'll see either "Bnd" in the lower left corner, or one or more red characters i

Now, when we talk about key bindings, we refer to what happens when you press keys while in Command mode.

Ok, let's press onward. Look at the <u>key bindings</u>. See the part about uzbl-tabbed? As of when I wrote this tutorial, it said<br>"Write me." What follows is a more complete list of key bindings, based on the config file.

To see how I constructed this list, enter this command at the shell prompt:

grep '^@cbind' ~/.config/uzbl/config | less

Since the table below shows the key bindings in the order in which they are in my config file, you can easily determine<br>whether you have more, or fewer, key bindings in your version of uzbl. (The "!ssl" command might be at

In this table, when you see <Ctrl>, that means hold down the Ctrl key and then press the next key. Same for <Modl> and the<br>Alt key, and <Shift> and the Shift key. Remember that upper and lower case do different things; "G To skip this table and continue reading the tutorial, go here.

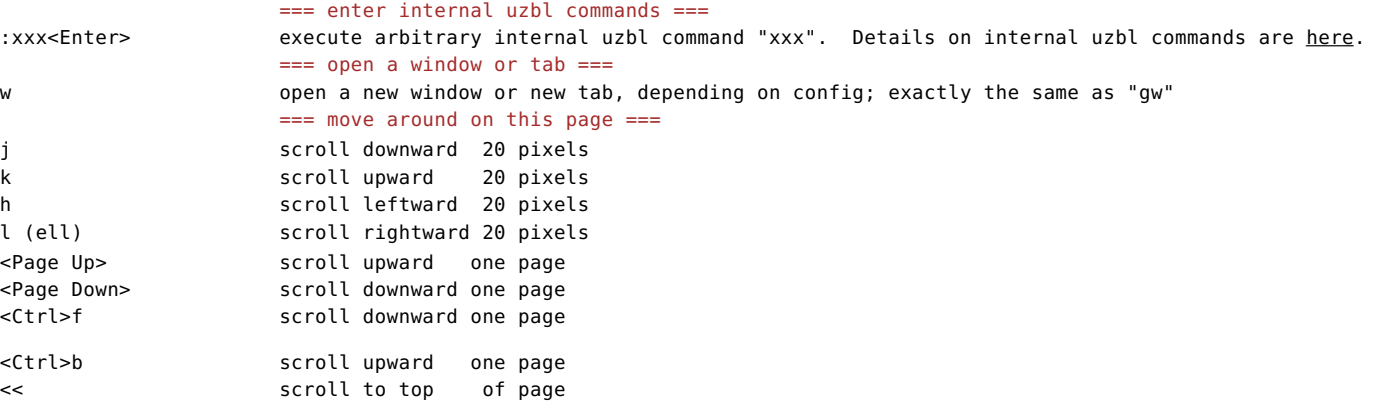

>> scroll to bottom of page <Home> scroll to top of page <End> scroll to bottom of page ^ scroll to left edge of page \$ scroll to right edge of page <Space> scroll to bottom of page G2345<Enter> scroll vertically so that row 2345 of the pixels will be at the top edge of the window <Underscore>G345<Enter> scroll horizontally so that column 345 of the pixels will be at the left edge of the window  $==$  frozen  $==$ <Ctrl><Shift>f toggle frozen: when frozen is set, inhibit networking for this tab === navigate === b go backwards one page in your browsing history m (not f!) go forwards one page in your browsing history S (upper case) stop loading the page you're in the middle of loading r reload the page you're viewing R reload the page you're viewing, ignoring what's currently in your page cache  $==$  zoom  $==$ + zoom in (increase the size of text, and maybe images) zoom out (decrease the size of text, and maybe images) T toggle the zoom type (turn on or off the changing of image size) 1 (one) set the size of text and images to the "normal" value 2 set the size of text, and maybe images, to double the "normal" value === change the page appearance === t toggle whether the status bar is displayed === search in this page === /something<Enter> search for something. It might be tempting to press <Esc> instead of <Enter> at the end, but that breaks the "n" and "N" commands below. ?something<Enter> search backward for something. It might be tempting to press <Esc> instead of <Enter> at the end, but that breaks the "n" and "N" commands below. n search for the next occurrence of the previous search (moving forward, even if the previous initial search command was "?", which is not like vim or elvis) N search for the previous occurrence of the previous search (moving backward, even if the previous initial search command was "?", which is not like vim or elvis)  $==$  print  $==$ <Ctrl>p print the current page === search the web == ggxxx<Enter> search google.com for xxx ddgxxx<Enter> search duckduckgo.com for xxx \awikixxx<Enter> search wiki.archlinux.org for xxx \wikixxx<Enter> search en.wikipedia.org for xxx === "handy binds", they call these === sxxx<Enter>yyy<Enter> set uzbl variable xxx to yyy. This affects only what you're doing while running uzbl now; rerunning uzbl will set all values to what they are in your config file. For example, set status top to 1, and watch your status bar switch from the bottom of the window to the top. Set status top to 0, and watch it flip back. It's worth browsing through your config file to see what the status variables are. You could instead type: :set xxx yyy but this is faster for most people. If you do use the :set way, be sure to put a space before and after the =. ZZ (upper case) eliminate the current tab. If that was the final tab, exit uzbl-tabbed. Identical to gC. !dump display the variable names and their values (even those not mentioned in the config file) in the window in which you typed the shell "uzbl-tabbed" command !reload reset the values of all variables to what they are in the config file. This is useful if you have been playing with the "s" entry in this table. Use that feature to set status\_top to 1; then !reload to watch status top get set back to 0. === see uzbl events and enter internal uzbl commands === <Ctrl><Mod1>t pop up an xterm window, in which you can see events and into which you can type internal uzbl commands. Try this, and see what appears in the xterm window when you move the mouse around inside the uzbl window. Then move to the new xterm window and type these internal uzbl commands and watch the status bar move from the bottom of the uzbl window to the top and back again: set status\_top 1 set status\_top 0 If you need to scroll back to see old lines, you can go to this window, hold down the <Ctrl> key, and press the middle mouse button. You'll see the "Enable Scrollbar" choice at the top of the menu; select that. But if you want a larger view, if you want to log all events to disk, go <u>here</u>. You can close this window by going to it and typing <Ctrl>D.  $==$  go to a specific web page  $==$ oxxx<Enter> in the current tab, go to xxx on the web (like http://www.nps.gov/yose) O (upper case oh) for the current tab, display the current URI in the status bar. You can then use the arrow keys to go back and forth in this URI; use <Backspace> to delete characters from it; use <Enter> to finish editing and go to that URI in the current tab; or use <Esc> to cancel this operation. === set Insert mode === i switch from Command mode to Insert mode, so keystrokes now go to the current web page itself, not to user commands  $==$  use a quick shortcut  $==$ gh "go home": go to the default home page, which is hard-wired to http://www.uzbl.org. You may wish to change this setting in your config file. === open a new window or tab === gw open a new window or new tab, depending on config; exactly the same as "w" === change to https: ===

```
zs reload the current page the in current tab, changing the protocol from http: (if found) to https:. If
                    it fails, you'll get an error message. To get out of the error message, press the "b" key (which is
                    the user command for going back to the previous page). Or you can go ahead and press the "Try again"
                    button, but it's not likely to do much good, and if it fails, you'll have to use the "b" user command
                    twice (more generally, one time for each time you tried again, plus one).
                    Note that any web page loaded via the https: protocol will have its title in the tab list be gold,
                    instead of the usual green.
zS load the current page in a new window or tab, changing the protocol from http: (if found) to https:.
                    If it fails, you'll get an error message. To get out of the error message, type ZZ (which is the user
                    command for closing the current tab or window). Or you can go ahead and press the "Try again" button,
                    but it's not likely to do much good.
                    Note that any web page loaded via the https: protocol will have its title in the tab list be gold,
                    instead of the usual green.
                    === X selection handling ===
yu copy the current URI to the primary selection
yU copy the URI over which the cursor is hovering to the primary selection
yy entiry copy the title of the current document to the primary selection
ys ******
                    === more selection user commands ===
<Ctrl>a *****
c \left\{r\right\}=== various commands ===
c clone the current tab into a new tab
p (lower case) go to the URI which is in the primary selection
P (upper case) go to the URI which is in the clipboard
'p open a new window or tab for the URI which is in the primary selection
<Shift><Insert> press these keys while typing a user command. The content of the primary selection will be inserted at
                    this point in the command you're typing.
                    === bookmarks and browser history ===
<Ctrl>msome tag<Enter> bookmark the current URI with the tag you typed
M bookmark the current URI with a tag you will type into a dialog box
U go to some URI from your browsing history
u go to some URI from your bookmarks
<Ctrl>d temporarily bookmark the current URI
D go to some URI from your temporary bookmarks
                    === link following ===
fl23 (lower case ell) in the current tab, click on the item 23 shown in the window. The effect depends on what that item
                    is. If it's a text field, that field will be highlighted. If it's a link, treat this as the "fL"
                    command shown below. If it's a button, click it. (If you change your mind before you finish typing
                    this command, press the <Esc> key.)
Fl23 (lower case ell) same as in the "fL" command, shown next, but in a new tab
fL23 in the current tab, go to link 23 shown in the window. When you type "fL", a number will be displayed
                    in a small circle to the left of each link. Enter the number corresponding to the link you want. The current tab will go to that link. If there are leading zeroes in the link number, be sure to type
                                                  If there are leading zeroes in the link number, be sure to type
                    them. If you change your mind in midstream, press the <Esc> key.
FL23
                    same as the "fL" command, shown previously, but instead of following the link, just copy the URI to
                    the primary selection
fi *****f_s ******
fS *****F<sub>s</sub>FS *****
ft *******fT ******
Ft ******
FT ******
                    === filling in forms automatically (e.g., logging in) ===
ze formfiller edit (I have not tested this)
zn formfiller new (I have not tested this)
zl formfiller load (I have not tested this)
zo formfiller once (I have not tested this)
                    === tab opening ===
gn "go new": open a new tab after all the others, loading the URI indicated in the config file's line
                    beginning with "set uri ".
gN open a new tab immediately to the right of the current one, loading the URI indicated in the config
                    file's line beginning with "set uri ".
goxxx<Enter> open a new tab after all the others and load URI xxx (like http://www.nps.gov/yose)
gOxxx<Enter> open a new tab immediately to the right of the current one and load URI xxx (like
                    http://www.nps.gov/yose)
                    == tab closing and resetting ==gC eliminate the current tab. If that was the final tab, exit uzbl-tabbed. Identical to ZZ.
gQ eliminate all tabs, and load the default tab. Quite similar to getting completely out of uzbl-tabbed
                    and then running it again.
                    === tab navigating ===
g< switch to the first tab
g> switch to the final tab
gt switch to the next tab
gT switch to the previous tab
gi3<Enter> switch to tab 3
<Ctrl><Left> move current tab to the left
<Ctrl><Right> move current tab to the right
```
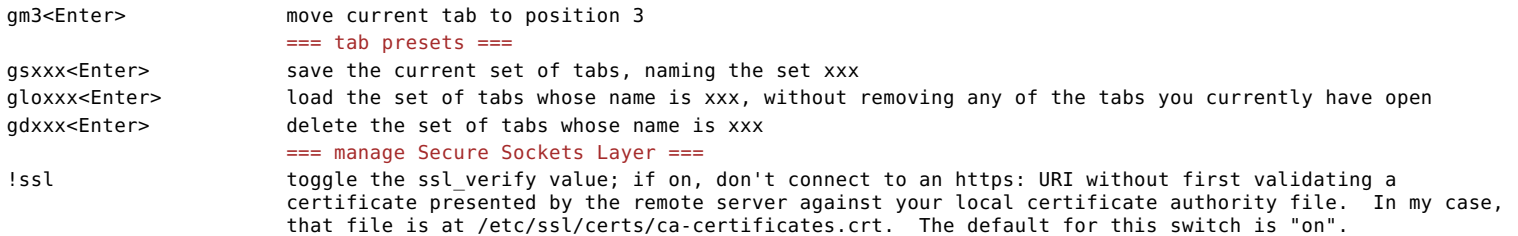

#### go to top go to list of contents

#### **key binding collisions**

## go to top go to list of contents

At some point, you may be inspired to add a new keyboard command; that is, a new binding between what the user types in<br>Command mode and what happens. If so, please keep in mind that a command typed by a user takes effect

The easiest way to avoid this is to look at the @cbind statements in the config file in alphabetical order. Then you'll be<br>able to see easily whether your proposed user command conflicts with a new shorter (or longer) use

grep '^ \*@cbind' ~/.config/uzbl/config | sed -e 's/^ \*//' -e 's/^@cbind \*/@cbind /' | sort | less

If you add new bindings, be careful the next time you update to a later version of uzbl. New key bindings may have been added to the example config file. Check that these new bindings do not conflict with your own.

go to top go to list of contents

#### **adding a new user command: leaving uzbl-tabbed**

#### go to top go to list of contents

We now swing into a part of the tutorial which requires a little more geekiness. You can leave the tutorial right now and<br>find uzbl quite usable. Or you can continue and get more out of uzbl's flexibility. There be no dr We'll start with something relatively easy. We mentioned <u>earlier</u> that we'd add a user command that would get the user out of<br>uzbl-tabbed completely, even if more than one tab was open. We'll do that now. First we need to see whether uzbl-tabbed will support this new user command. Enter this command at the shell prompt:

grep exit all tabs \$(which uzbl-tabbed)

If the result is absolutely nothing except the next shell prompt, then your version of uzbl is older, and there is no super-<br>simple way to add a full exit user command. (You can still do it, but it's left as an exercise f

Edit your config file. Look for the line that contains the two characters "gQ". It will look something like this:

 $\phi$  acbind  $\phi$  = event CLEAN TABS

After that line, put a line that says this:

 $@cbind$   $qz$  = event EXIT ALL TABS

Then write out the config file. Run uzbl-tabbed again, and the "gz" user command will exit uzbl-tabbed when entered once, no matter how many tabs are open.

go to top go to list of contents

## **internal uzbl commands**

## go to top go to list of contents

uzbl receives internal uzbl commands from various sources. Internal uzbl commands are not to be confused with user commands,<br>as described in the previous section. But you can enter an internal uzbl command as a user com

The documentation on internal commands is quite detailed in the README file that should have come with your distribution of<br>uzbl, or <u>on the uzbl.org site itself</u>; search for COMMAND SYNTAX.

go to top go to list of contents

## **more assigned reading**

## go to top go to list of contents

While you're looking at the README file that should have come with your distribution of uzbl, or <u>on the uzbl.org site itself</u>,<br>browse through the whole thing. You'll find documentation on variables, events, and more. Don

go to top go to list of contents

## **playing with variables**

#### go to top go to list of contents

Among the many, many variables listed in the README file that should have come with your distribution of uzbl, or <u>on the</u><br><u>uzbl.org site itself</u>, is enable scripts. As of 2014 Jul 7, it was documented as "disable embedde

When your browser loaded this tutorial, it had JavaScript enabled. If you're reading the tutorial with uzbl, you can disable<br>JavaScript with one of these two user commands:

:toggle enable\_scripts :set enable\_scripts 0

Try one of those user commands now, and then reload the tutorial (positioning yourself at this section of it) by clicking <u>here</u><br>and then pressing the R key (upper case) to reload the page disregarding its cached copy. The

Like what you see? Then consider adding this user command to your config file (watching out for user command collisions, as usual):

Note, though, that there is a copy of this variable for each tab. If you set enable scripts to 0, and then open a new tab,<br>that tab will see enable scripts as 1, the default value. If you want this variable to be set to

set enable scripts 0

By the way, you can also add the current state of the enable\_scripts switch to the status bar. In your config file, look for the first occurrence of a line containing

status format

Before that line, insert a line like this:

set script\_section scripts:<span foreground="#FFFF00">\@enable scripts</span>

... and then change the line that might look like this:

set status format right <span font family="monospace"><span foreground="#666">uri:</span> @uri section</span>

... to a line that looks something like this:

set status format right <span font family="monospace"><span foreground="#666">@script section uri:</span> @uri\_section</span>

You can set variable enable\_scripts to 0 in one tab and 1 in another tab, and then flit from tab to tab, watching the value displayed in the status bar change.

Another interesting variable you may wish to display on the status line is is enable\_plugins. When its value is 0, then for<br>that tab, no plugins will work. This includes Java and Adobe® Flash®.

A quite different variable is request handler. For this one, you need to have have experience coding simple scripts, in just<br>about any commonly used language. A shell script is fine, or Python or Perl or something else.

#set request\_handler sync\_spawn @scripts\_dir/request.py #set request\_handler spawn\_sync @scripts\_dir/request.py

You can remove the "#" to change this line in your config file from a comment to a real command. Then, instead of<br>"@scripts dir/request.py", you can place the full /path/to/your/request/handler. (You won't want to use "@

The script that you write to act as your request handler should take a single command line argument. That argument is a URI<br>that uzbl wants to access. If that URI is fine with you, then your script can simply exit after ex

go to top go to list of contents

#### **tightening up the status bar**

#### go to top go to list of contents

The status bar contains quite a few items. In my view, the two most important ones are the URI of the current page, and the<br>URI of the link over which the mouse is hovering. There often isn't enough room to show both of

Let's start at the left end and shorten the mode indicator. In the config file, look for the only occurrence of "Cmd" and<br>change it to "C". Similarly on the other two mode indicator lines in the file, change "Ins" to "I"

Then let's remove the square brackets which surround the mode indicator. On the line which defines the mode\_section, remove<br>the <u>first</u> left square bracket and the <u>final</u> right square bracket.

Let's say you've typed the "o" or "go" command, and you're being prompted for the new URI. That prompt is almost unreadable.<br>Change its color to white. Locate the definition of prompt\_style that's in the @stack statement,

foreground="white"

While we're at it, change the progress section definition so the foreground is white. Change the foreground of other items in<br>that paragraph of the configuration file to suit.

If you think that the progress display is too spacious and should simply show the percent complete, change the "set progress.format" definition to a simple %c.

One item in the status bar is the process ID of uzbl-tabbed, followed by a hyphen, followed by a unique numerical identifier.<br>The end user almost never needs this info. Find the "set status format" line in the config file

To make the URI of the link over which the mouse is hovering more readable, locate the "set selected\_section" statement and change the foreground to white.

You already know that the URI in green at the right end of the status bar is a URI; you don't need it to be labeled. So in<br>the line that sets status format right, remove the "uri:" and the space that precedes it.

go to top go to list of contents

#### **logging events to disk**

## go to top go to list of contents

You may recall from <u>here</u> that you can pop up a window which shows all events as they happen. That's quite a few events; even<br>moving the mouse around in the uzbl window while that window is active generates a zillion eve

To do so, find the line in the config file which defines the <Ctrl><Modl>t user command. (That shouldn't be too difficult,<br>because there are not many user commands which use Modl. Keep in mind that this ends with the numbe

@cbind <Ctrl><Mod1>s = sh 'xterm -e script -c \"socat unix-connect:\\\"\$UZBL\_SOCKET\\\" -\" -f ~/.local/share/uzbl/typescript.`date \"+%Y%m%d%H%M%S\"`' @cbind <Ctrl><Mod1>s = spawn\_sh 'xterm -e script -c \"socat unix-connect:\\\"\$UZBL\_SOCKET\\\" -\" -f ~/.local/share/uzbl/typescript.`date \"+%Y%m%d%H%M%S\"`'

You'll probably find it easier to make a copy of the line you searched for, and modify it. Don't forget to change the first t to s.

Then when you type <Ctrl><Mod1>s the window will pop up as before, but you'll also get a log file in directory ~/.local/share/uzbl, whose name includes the time of day that the file was created.

go to top go to list of contents

## **fixing two minor bugs in uzbl-tabbed**

## go to top go to list of contents

You might have a version of uzbl-tabbed which contains a typo, and this typo will need to be fixed before continuing with this<br>tutorial. You already modified uzbl-tabbed <u>here</u>, so take a look at the copy of uzbl-tabbed t

command at the shell prompt:

grep new\_bg\_tab \$(which uzbl-tabbed)

If that command causes a line of code to be output, you're fine. Otherwise, you'll need to change your copy of uzbl-tabbed.<br>Look for a line that contains the word "new tab bg", and change that word to "new bg tab". Be ca

And one more bug, if you please. I have occasionally noticed that when I first run uzbl-tabbed, it immediately crashes with a message like this:

Traceback (most recent call last): File "/usr/bin/uzbl-tabbed", line 367, in \_socket\_closed self.uzbl.close()

AttributeError: 'NoneType' object has no attribute 'close'

That doesn't mean that there's a bug at line 367. There might be a bug there, but the bug might be elsewhere. At any rate, removing the symptom seems harmless. To so, find this code in uzbl-tabbed:

def \_socket\_closed(self, fd, condition): '''Remote client exited''' self.uzbl.close() return False

Change it so it looks like this:

def \_socket\_closed(self, fd, condition): '''Remote client exited'''

if self.uzbl: self.uzbl.close()

return False

go to top go to list of contents

#### **tab control**

#### go to top go to list of contents

A uzbl-tabbed user might want to follow a link on a page by opening into a new tab, but might want to either: (a) open the new<br>tab just to the right of the current tab, and go to it immediately; (b) the same, but stay in t

You could configure uzbl-tabbed to do one of these four things, but suppose you want more than one of these choices available<br>in the currently running uzbl-tabbed session. What if you want all of them available in a menu? In your config file, look for the line that contains these words:

Print Link

If the line looks like this:

menu\_link\_add Print Link = print \@SELECTED\_URI

then you are working with the older menu syntax. After that line, add these five lines:

menu\_link\_separator sep\_xx menu\_link\_add Open Link to Right = event NEW\_TAB\_NEXT \@SELECTED\_URI menu\_link\_add Open Link at End = event NEW\_TAB \@SELECTED\_URI menu\_link\_add Open Link to Right, bg = event NEW\_BG\_TAB\_NEXT \@SELECTED\_URI menu\_link\_add Open Link at End, bg = event NEW\_BG\_TAB \@SELECTED\_URI If the line looks like this:

menu add link "Print Link" "print \@SELECTED\_URI"

then you are working with the newer menu syntax. After that line, add these five lines:

menu add\_separator link sep\_xx<br>menu add link "Open Link to Right" "event NEW\_TAB\_NEXT \@SELECTED\_URI"<br>menu add link "Open Link at End" "event NEW\_TAB\_ \@SELECTED\_URI"<br>menu add link "Open Link to Right, b

Then take uzbl-tabbed out for a spin. Right click on a link. See those familiar-looking new items at the bottom of the menu?<br>Those are yours! The "bg" means "background"; that is, when opening the new tab, don't switch tab.

go to top go to list of contents

**new window, for real**

#### go to top go to list of contents

Of course, using the menu as we've modified it above is not the only way we create new tabs. There are the "c" and "go"<br>commands, for example. There are also times when JavaScript running in the current tab will attempt t

But what if we want actually to create a new window? The easiest way is to clone a new instance of uzbl-tabbed. We'll do<br>that here. We could change the behavior of the "Open Link in New Window" item in the right-click m

if you're using the old syntax, add this line, just after the final menu link add line you added:

menu link add New Window For Real = event CRY WOLF \@SELECTED URI

... but if you're using the new syntax, add this line, just after the final "menu add link" line you added:

menu add link "New Window For Real" "event CRY\_WOLF \@SELECTED\_URI"

We've invented a new event. Let's define its behavior. In your config file, just after the "@on event NEW WINDOW" line,

if you're using the old syntax, add this line:

@on\_event CRY\_WOLF sh 'uzbl-tabbed \${1:+ "\$1"}' %r

... but if you're using the new syntax, add this line:

@on\_event CRY\_WOLF spawn\_sh 'uzbl-tabbed \${0:+-u "\$0"}' %r

Now try it out.

go to top go to list of contents

**background tabs, left to right**

go to top go to list of contents

Now we move into a place where you'll be doing some Python coding. There be no dragons here, but there are a few dragon eggs,<br>waiting to hatch if you're not careful. Remember the following two items.

First, indentation counts. To avoid headaches later, don't use tabs; just use spaces. And how far a line is indented<br>matters. Look around through uzbl-tabbed and you'll get an idea how it works. Note that if a line ends and so on.

Second, punctuation counts. If you're going to insert a new line of code that ends in a colon (see previous paragraph), see that the colon isn't missing!

Ready to roll up your sleeves? Good!

Let's say you have five tabs open, and you're positioned at the third one. We can represent this situation thus:

AAA BBB CCC DDD EEE

Ok, you're on page CCC. Let's say that on this page you're interested in three links: XXX, YYY, and ZZZ. You follow each of<br>those links, in that order, using the "Open Link to Right, bg" item of the right-click menu. Af AAA BBB CCC XXX DDD FFF

After the second click, you have:

AAA BBB CCC YYY XXX DDD EEE

After the third click, you have:

AAA BBB CCC ZZZ YYY XXX DDD EEE

Well, that's fine, and the "Open Link to Right, bg" item is working as advertised. But let's say that what you really wanted was to have those links from left to right, thus:

AAA BBB CCC XXX YYY ZZZ DDD EEE

That's the way some browsers actually work, and it's arguably more, um, usable for the ordinary user. Let's add another menu item to make it work that way.

The first step is to add a new menu item to the link right-click menu; the best place for it seems to be just before the New Window For Real item we just added. So before that item in your config file:

if you're using the old syntax, add this line:

menu link add Open Link LTOR, bg = event NEW BG\_TAB\_LTOR \@SELECTED\_URI ... but if you're using the new syntax, add this line:

menu add link "Open Link LTOR, bg" "event NEW\_BG\_TAB\_LTOR \@SELECTED\_URI"

The remaining part of this change is far more complex: changing uzbl-tabbed. Before you begin, make a copy of uzbl-tabbed and<br>set it aside. If you're human, there's a chance you'll mess up the code, and you'll want to be

The following changes to uzbl-tabbed are simple, and I made them that way to make the tutorial easier to understand. But from<br>the viewpoint of long-term maintainability of the code, the changes are messy. There are bette

The changes center around a global variable we will be inventing which we'll call <mark>ltor tab</mark>. At any given time, this<br>variable's value will be either None, or some integer. If the value is None, then when you select the me

So ltor tab contains the tab number of the tab most recently created with the menu item "Open Link LTOR, bg", provided that<br>this tab creation was done recently. What does "recently" mean? The definition (and implementation

The first step is to define the global variable ltor\_tab. Do so just before the "Default configuration section", with the following line, making sure you do not indent it:

ltor\_tab = None

The second step is to change the definition of method create tab. Search for "def create tab". The content of that method<br>seems fairly stable; it seems unlikely that it will be changēd much in future versions of uzbl-tab

def create\_tab(self, beside = False): tab = gtk.Socket() tab.show() if beside: pos = self.notebook.get\_current\_page() + 1 self.notebook.insert\_page(tab, position=pos) else: self.notebook.append\_page(tab)

self.notebook.set tab reorderable(tab, True) return tab

Now change it so it looks like this:

def create tab(self, beside = False):

'''beside is False, True, None (which implies True), or tab number '''

global ltor\_tab

 $tab = atk.Socket()$ tab.show()

if beside == None:

beside=True;

if beside == True: beside=self.notebook.get\_current\_page() + 1

if beside: ltor tab = beside + 1 self.notebook.insert\_page(tab, position=beside)

else: self.notebook.append\_page(tab)

self.notebook.set\_tab\_reorderable(tab, True) return tab

The third step is to add a new method which handles the event NEW BG\_TAB\_LTOR. First, search for method new\_bg\_tab\_next by<br>searching for "def new bg tab next". That method is short and swēet, and should look like this:

def new\_bg\_tab\_next(self, uri = ''): self.uzbl\_tabbed.new\_tab(uri, switch = False, next = True)

After that method, add this new one:

def new\_bg\_tab\_ltor(self, uri = ''): global ltor\_tab  $s$ elf.uzbl\_tabbed.new\_tab(uri, switch = False, next = ltor\_tab)

Recall that we reset ltor tab to None when we haven't done an LTOR tab creation "recently". Now comes the tricky part:<br>defining "recently". "Recently" means "since the most recent occurrence of any of these happenings".

One occasion to reset ltor tab is if we move from one tab to another. To do this, change method goto\_tab. Don't change<br>method goto tab in class GlobalEventDispatcher:

def goto\_tab(self, index): self.uzbl\_tabbed.goto\_tab(int(index))

Leave that one alone. Instead, change method goto\_tab in class UzblTabbed:

def goto\_tab(self, index):

'''Goto tab n (supports negative indexing).'''

global ltor tab

 $ltor$  tab = None

title\_format = "%s - Uzbl Browser"

tabs = list(self.notebook) [ ... and so on ... ]

Another occasion to reset ltor tab is if we close any tab. To be safe (see how fragile this change is?), change three<br>methods. First, change method<sup>-</sup>exit:

def exit(self): ''' Ask the Uzbl instance to close '''

global ltor\_tab tor tab = None,

if self.\_client: self.\_client.send('exit')

Then, change method close tab:

def close\_tab(self, tabn=None): 'Closes current tab. Supports negative indexing.'''

#### global ltor\_tab  $\bar{l}$ tor  $\bar{t}$ ab =  $\bar{N}$ one

if tabn is None: tabn = self.notebook.get\_current\_page() [ ... and so on ... ]

Then, change method tab\_closed:

def tab\_closed(self, notebook, tab, index): '''Close the window if no tabs are left. Called by page-removed signal.'''

global ltor\_tab<br>ltor tab = None

if tab in self.tabs.keys(): [ ... and so on ... ]

Yet another occasion to reset ltor tab is if we open a tab, not LTOR, without going to it. To do so, change this method:

def new bg  $tab(self, uri = '')$ : global ltor\_tab<br>self.uzbl\_tabbed.new\_tab(uri, switch = False)<br>ltor tab = None

... and also this method:

def new\_bg\_tab\_next(self, uri = ''): global ltor\_tab<br>self.uzbl\_tabbed.new\_tab(uri, switch = False, next = True)<br>ltor tab = None

And that's it! Probably. There's a possibility that I missed a spot where ltor\_tab should be reset. If you're inclined, now would be a good time to browse through uzbl-tabbed for yourself to see.

go to top go to list of contents

## **URI-dependent configuration**

## go to top go to list of contents

It would be nice to have more than one configuration, depending on the URI you're visiting. This has been actually attempted.<br>It's instructive to look at the attempt described <u>here</u> (unless the fine folks at uzbl.org hav

That page describes a contributed Python script which turns on JavaScript for certain URIs, and turns it off for all others.<br>It sounds good; evidently this script works better than another solution, because that other solu

There are two tradeoffs here. First, this feature will work only when new windows and tabs are created. If you just click on<br>a link and go to a different URI in the current tab, this change will not affect your configura

The second tradeoff is that like the change we made in the previous section of this tutorial, this one involves changing not<br>just a config file, but uzbl-tabbed itself. But, as with the previous change, you're dealing with

The first step is to figure out what your usual configuration should be; by now you've probably done that. The second step is<br>to figure out some alternate configuration files, and which URIs each one should affect. For e

In each of these alternate config files, it's a good idea to comment out any line that has a "uri" or "set uri" command. The<br>change you're about to make will find the right alternative config file, create a temporary copy

The third step is to create a file and fill it with pairs of lines. The first line in each pair is a regular expression. The<br>second line in each pair is the full pathname of the config file which is to be used if the lRI o

Where do you place this file? Just about anywhere, but our crude implementation of this idea puts this file at<br>~/.config/config list.txt.

And now it's time to let you in on a dirty little secret. Some readers of this tutorial are dealing with both an old-syntax<br>config file (for use with an older, root-installed uzbl) and a new-syntax config file (for a newer

Ok, let's take a breather here and look at the first of those regular expressions. It accepts any string that contains<br>"fark.com", optionally preceded by "www.", optionally preceded by "http://" or "https://". After the

Now, continuing with our project, the fourth (and final) step is to make changes to uzbl-tabbed. First, salt away a good copy<br>of uzbl-tabbed; it's easy while editing to mess things up, and you want to have something to go

Near the beginning of uzbl-tabbed, there are several "import" statements. Add this one somewhere:

import tempfile

Then look for a paragraph of code that looks like this:

```
# Ensure uzbl xdg paths exist
if not os.path.exists(DATA_DIR):
os.makedirs(DATA_DIR)
```
After that code, insert this somewhat lengthy chunk of code. You'll notice that it sets environment variables<br>XDG CONFIG HOME. You'll also notice that the setting of this environment variable is done in more than one part to insert:

# This is the config list file location.

```
os.environ.setdefault("XDG_CONFIG_HOME",os.path.join(os.environ["HOME"],".config"))<br>CONFIG LIST FILE = os.path.join(os.environ['XDG CONFIG HOME'],'config list.txt')
config list = [];
line_number = 0;<br>first line  = None;
try:
for in_line in open(CONFIG_LIST_FILE):
line_number += 1
          if first_line:
               config_list += [[ first_line, in_line.rstrip("\n") ]]
first_line = None
          else:
               try:
                    first line = re.compile(in_line.rstrip("\n"))
               except:
                    sys.stderr.write("file "
                                        +CONFIG_LIST_FILE
                                         +", line "
+str(line_number)
                                         +" contains an invalid regular expression\n"
                                         )
                   exit(1)
except IOError:
     sys.stderr.write("["
                         +CONFIG_LIST_FILE
                         +" not found; no dynamic configuration will be done]\n"
                         \lambdaif first_line:
     sys.stderr.write("file "
                          +CONFIG_LIST_FILE
+" contains an odd number of lines\n"
                          );
    exit(1)
def config_search(uri):
  try:
     return [x[1] for x in config_list if x[0].match(uri)][0]
  except:
     return None
Now look for the "class UzblInstance" definition. Within that, the first method is called _init , and the second is called<br>set tab. Place the following code at the end of method __init__, being careful to line up the left 
          override config = config search(uri);
          self.named_config_file = None
if override_config:
with tempfile.NamedTemporaryFile("w+t",delete=False) as f:
self.named_config_file = f.name
with open(override_config,"rt") as g:
                          f.write(g.read())
f.write("uri ")
                         f.write(uri)
                         f.write("\n")
The following two changes will cause the temporary config files to be deleted after they're no longer needed.
Look for "def exit", which begins the definition of the "exit" method of class UzblInstance. Change it so it ends like this;
the red lines are the ones you'll be adding.
          if self.named_config_file:
               try:
                    .<br>os.remove(self.named config file)
```

```
except:
         pass
if self._client:
self._client.send('exit')
```
Right after that is class UzblInstance's "close" method. (It is important not to confuse this with class SocketClient's<br>"close" method, which looks similar.) Change it so it looks like this. The red lines are the ones yo

```
def close(self):
      '''The remote instance exited'''
    if self.named_config_file:
        try:
            .<br>os.remove(self.named config file)
        except:
```
pass

if self.\_client: self.\_client.close()  $self.$  client = None

The final changes are in method new tab: not the method new tab in class GlobalEventDispatcher, but the method new tab in<br>class UzblTabbed. (The method we'rē interested already contains a couple of dozen lines; the other o First, delete the paragraph that looks approximately like this:

if(uri): cmd = cmd + ['--uri', str(uri)]

Then, if you see a paragraph that looks like this, delete it. (Older verions of uzbl-tabbed will not have this paragraph.) if config['explicit\_config\_file'] is not None: cmd += ['-c', config['explicit\_config\_file']]

Where you just made your code deletion, add these lines:

if uzbl.named\_config\_file: cmd = cmd + ['-c',uzbl.named\_config\_file] elif uri:

cmd = cmd + ['--uri', str(uri)]

Finally, consider two sets of lines in this method. We'll call one set Fred, and the other set Barney. Here's Fred: uzbl = UzblInstance(self, name, uri, title, switch)

... and here's Barney:

uzbl.set\_tab(tab)

cmd = ['uzbl-browser', '-n', name, '-s', str(sid), '--connect-socket', self.socket\_path]

So what you do is take the code named Fred, and move (not copy) it up a bit in the source file, to just before Barney. That's it. You're done.

go to top go to list of contents

#### **cellular browsing**

go to top go to list of contents

Private browsing mode is useful if you don't want your computer to keep long-term track of where you've been on the web. In uzbl, private browsing mode is implemented in WebKit.

There are limitations to private browsing. First and possibly foremost, server-side tracking of your activities and tracking<br>by your Internet service provider are not limited by private browsing. Second, users of private WebKit) implements private browsing.

If you want to enable private browsing, you can set uzbl's "enable\_private" variable to 1. But another approach is to use what I call cellular browsing. Here's the general idea:

Suppose each time you opened a new tab or window, you actually ran uzbl with the HOME environment variable defined to point to<br>a fresh, new directory, with certain data (like the .config subdirectory) copied into it. I ref Adobe.

Let's review the limitations we discussed a couple of paragraphs above. Server-side and ISP tracking of your activities won't<br>be reduced in the slightest with cellular browsing. But browser extensions won't be able to ge

Before continuing, note that this tutorial's implementation of this idea relies on your having already made some of the<br>changes suggested in previous sections of this tutorial. If you grep for the string "uzbl-browser" (wi

Now, here's what happens with cellular browsing:

Every time you run uzbl-tabbed, either you use cellular browsing throughout that run, or you do not use cellular browsing at all.

You use cellular browsing if two conditions are met: (a) you've created a script which initializes a new home directory the way you want; and (b) you haven't disabled cellular browsing for this run of uzbl-tabbed.

So the first step is to create a script which initializes a new home directory, given the old home directory specified in<br>environment variable ORIG\_HOME and the new home directory specified in environment variable NEW\_HOME #!/bin/sh

set -e umask 077<br>mkdir -p \$NEW\_HOME<br>cp -prd \$ORIG\_HOME/.config \$NEW\_HOME<br>if [ -e \$ORIG\_HOME/.config1 ] then

cp -prd \$ORIG\_HOME/.config1 \$NEW\_HOME fi

mkdir -p \$NEW\_HOME/.local/share/uzbl<br>touch \$NEW\_HOME/.local/share/uzbl touch \$NEW\_HOME/.local/share/uzbl/cookies.txt touch \$NEW\_HOME/.local/share/uzbl/session-cookies.txt

"Wait, you're thinking. "What's that configl stuff doing in there?" As explained in the previous section, some readers of<br>this tutorial are dealing with an "official" uzbl for their system, which uses an old-syntax confi

And those final three lines suppress a silly error message that occurs in some versions of uzbl under some circumstances.

So make that script executable using the chmod command, and place it in your HOME directory, at ~/.config/uzbl-cell-init. And<br>also at ~/.config1/uzbl-cell-init, if you're a dual-uzbl-config-syntax person.

Once you've created this script, when you run uzbl-tabbed with your current value of the HOME environment variable (which most users never change), you will be doing cellular browsing.

But the occasion may arise when you don't want to do cellular browsing. For example, if you go to a site and want to log in,<br>and that particular site handles this by popping up a new window (or tab) to handle the logging i

If you want to turn off cellular browsing permanently for future runs of uzbl-tabbed, rename the script you created above to<br>something else. If you wish to temporarily run uzbl-tabbed without cellular browsing, you don't n simply define the<br>the shell prompt:

export UZBL\_CELL\_DISABLE 1

Spelling is important; if you misspell "UZBL\_CELL\_DISABLE", then the "export" command will not do what you want, you will get no warning, and you will be doing cellular browsing.

After entering that command, run uzbl-tabbed. When you exit from uzbl-tabbed, be sure to enter this command at the shell prompt to re-enable cellular browsing: unset UZBL\_CELL\_DISABLE If you neglect to do this, then the next time you run uzbl-tab, you will probably run without using cellular browsing, but<br>mistakenly think that you are indeed using cellular browsing. This obviously could be a security i Asking this question actually serves another purpose, too. If you attempt to disable cellular browsing, but mis-spell<br>"UZBL CELL DISABLE", and do not see this question when you run uzbl-tabbed, you know that you're still browsing. When you leave a uzbl-tabbed session with cellular browsing, the temporary HOME directory is not actually deleted from disk;<br>you may wish to inspect it later. But this can easily lead to proliferation of unwanted <u>duff</u>. S any, i<br>usual. Where are these temporary home directories? Each is formed like this example: /tmp/uzbl-cell-fred/20140804.075222.2345/000007 As you see, they're all stored in the /tmp directory. Usually in FreeBSD and in most Linux distributions, the /tmp directory<br>is cleared when you reboot. You can change the value of the cell base variable in the changes s The "fred" is whatever name you're logged in as when you run uzbl-tabbed; it's taken from the LOGNAME environment variable. After the "fred" come the date and time that uzbl-tabbed started, and its process identification (PID). The final six-digit number is the serial number uzbl-tabbed assigned to this particular tab or window. Ok, it's time to start changing uzbl-tabbed. The first change is the largest by far. To make it a little easier to spot the<br>end of this change as you read it here, I've typed the whole change in red. I've sprinkled seve # mark 1 ---------- >8 ---------- >8 ---------- >8 ---------- >8 --------- def yesno(question): later = False; while True: if later: sys.stdout.write("Please answer yes or no.\n") sys.stdout.write(question+" ") sys.stdout.flush() answer=sys.stdin.readline().rstrip("\n") if re.search(r'^yes\$',answer,re.IGNORECASE): return True if re.search(r'^no\$',answer,re.IGNORECASE): return False later = True; # mark 2 ---------- >8 ---------- >8 ---------- >8 ---------- >8 --------- cell\_base = "/tmp" cell\_cellbase = os.path.join(cell\_base, 'uzbl-cell-'+os.environ['LOGNAME'] ) cell\_cwd = os.getcwd() cell\_proc = "/proc" # change to elsewhat to use test data os.environ.setdefault("XDG\_CONFIG\_HOME",os.path.join(os.environ["HOME"],".config")) cell\_script\_location = os.path.join(os.environ['XDG\_CONFIG\_HOME'],'uzbl-cell-init') # mark 3 ---------- >8 ---------- >8 ---------- >8 ---------- >8 --------- cell\_switch = False # {{{---------------------+ # | if os.path.exists(cell script location):  $\frac{1}{#}$  $\#$  , and the set of the set of the set of the set of the set of the set of the set of the set of the set of the set of the set of the set of the set of the set of the set of the set of the set of the set of the set of t try: # | os.environ['UZBL\_CELL\_DISABLE'] # | except KeyError: # | cell\_switch = True # | else: # | cell\_switch = False # redundant, but hey! }}}-+ if yesno("File " +cell\_script\_location<br>+" exīsts,\n"<br>+"but you have set environment variable UZBL CELL DISABLE.\n" +"Are you sure you want to disable cellular browsing? ): pass else: sys.stdout.write( "Ok, so \"unset UZBL\_CELL\_DISABLE\" and rerun uzbl-tabbed\n") exit(0) # mark 4 ---------- >8 ---------- >8 ---------- >8 ---------- >8 --------- if cell\_switch: if not(os.access(cell\_script\_location,os.X\_OK)): sys.stdout.write("File " +cell\_script\_location +" is not executable.\n" +"Use chmod to fix this," " and then re-run uzbl-tabbed.\n" ) exit(1) cell\_time=time.localtime() cell\_session=os.path.join(cell\_cellbase, "%04d%02d%02d.%02d%02d%02d.%d" % ( cell\_time.tm\_year, cell\_time.tm\_mon, cell\_time.tm\_mday, cell\_time.tm\_hour, cell\_time.tm\_min, cell\_time.tm\_sec, os.getpid() )  $\lambda$ cell\_serial=-1 os.environ['ORIG\_HOME']=os.environ['HOME'] # mark 5 ---------- >8 ---------- >8 ---------- >8 ---------- >8 ---------- # We may want to delete all directories in cell cellbase except those<br># associated with currently running instances of uzbl-tabbed. The name of<br># each subdirectory of cell cellbase includes the date and time that

```
# uzbl-tabbed started, and also the process identification (PID). We use<br># the PID part of the subdirectory name to see whether uzbl-tabbed is<br># running with the same PID. But if we might be cleaning up many, many<br># subdir
# mark 6 ---------- >8 ---------- >8 ---------- >8 ---------- >8 ----------
if cell_switch and os.path.exists(cell_cellbase):
       cell_pid_directory ={}<br>cell_deletion_candidates=[]<br>cell_dirname_pattern =re
        cell_deletion_candidates=[]
cell_dirname_pattern =re.compile("^\\d{8}\\.\\d{6}\.(\\d+)$")
cell_uzbl_tabbed_pattern=re.compile("uzbl-tabbed")
        for name in sorted(os.listdir(cell_cellbase)):<br>
cell_found=cell_dirname_pattern.search(name)<br>
if cell_found:<br>
cell_deletion_candidates+=[name];<br>
cell_pid=cell_found.group(1)<br>
if os.path.exists(os.path.join(cell_proc,cell_p
                           if cell_uzbl_tabbed_pattern.search(
                                  os.path.realpath(os.path.join(cell_proc,cell_pid,"exe"))):
                                  cell pid directory[cell pid]=name
        cell_deletion_candidates=[x for x in cell_deletion_candidates
if x not in cell_pid_directory.values()]
              if os.environ.get('UZBL_REMOVE_OLD') == "no":
              pass;<br>else:
               else:<br>
if os.environ.get('UZBL_REMOVE_OLD') == "yes" or \<br>
yesno(cell_q1+cell_q2+cell_q3):<br>
for name in cell_deletion_candidates:<br>
subprocess.call(["rm","-rf",os.path.join(cell cellbase,name)])
       if len(cell_deletion_candidates) > 0:
               if len(cell_deletion_candidates) > 1:
cell_q1="There are "
cell_q2=str(len(cell_deletion_candidates))
                     cell_q3=" old session directories. Should I delete them?"
              else: e<sup>-1</sup><br>cell a1="There is "
               cell_ql="There is "<br>cell_q2=str(len(cell_deletion_candidates))<br>cell_q3=" old session directory. Should I delete it?"<br>if yesno(cell_q1+cell_q2+cell_q3):<br>for name in cell_deletion_candidates:<br>subprocess.call(["rm","-rf",os.p
# mark 7 ---------- >8 ---------- >8 ---------- >8 ---------- >8 ----------
 The other three changes are in method new tab: not the method new tab in class GlobalEventDispatcher, but the method new tab<br>in class UzblTabbed. (The method we're interested already contains a couple of dozen lines; the o
First, add these three "global" statements near the beginning of method new-tab:
               when you need to load multiple tabs at a time (I.e. like when
restoring a session from a file).'''
               global cell_switch
global cell_session
```
 $sid = tab.get_id()$ Second, add this "if cell switch:" chunk of code, shown in red, after the call to method uzbl.set tab():

uzbl = UzblInstance(self, name, uri, title, switch) uzbl.set\_tab(tab)

global cell\_serial tab = self.create\_tab(next)

```
if cell_switch:
                cell_serial+=1
               cell_home=os.path.join(cell_session,<br>"%06d" % cell
                                                       .ssia..,<br>% cell_serial
                                           )
                os.environ['HOME']=cell_home
os.environ['NEW_HOME']=cell_home
                if not(subprocess.call(["mkdir","-p",cell_home])==0):
sys.stdout.write("failed to create temporary home directory %s"
                                            %
cell_home
                                          )
                    exit(1)
               os.chdir(cell_home)
                if not(subprocess.call(cell_script_location,shell=True)==0):
sys.stdout.write(
"temporary home directory initialization failed")
                     ext(1)cmd = ['uzbl-browser', '-n', name, '-s', str(sid),
'--connect-socket', self.socket_path]
Finally, add this "if cell switch:" chunk of code, shown in red, at the end of method new tab:
          gobject.spawn_async(cmd, flags=gobject.SPAWN_SEARCH_PATH)
          SocketClient.instances queue[name] = uzbl
          if cell_switch:
             os.environ['HOME']=os.environ['ORIG_HOME']
os.chdir(cell_cwd)
             os.environ.pop('NEW_HOME',None)
     def clean_slate(self):
'''Close all open tabs and open a fresh brand new one.'''
```

```
That's it. You're done.
```
go to top go to list of contents

#### **getting uzbl source code**

go to top go to list of contents

Almost all uzbl users will have no reason to change and recompile the C source code for uzbl-core. But in case you need to, here's how.

The most valuable place to get the C source code, in my opinion, is wherever you got the uzbl package, because you'll want the<br>source code which matches the behavior of your version of uzbl, and it's the easiest to actuall

https://packages.debian.org/wheezy/web/uzbl

On that page, I looked at the sidebar section entitled "Download Source Package uzbl", and downloaded:

[uzbl\_0.0.0~git.20120514.orig.tar.gz] [uzbl\_0.0.0~git.20120514-1.1.diff.gz]

This left me with two files:

uzbl\_0.0.0~git.20120514.orig.tar.gz uzbl\_0.0.0~git.20120514-1.1.diff.gz

I then transformed the "orig"inal code (the raw material for the Debian developers) into the Debianized source code by running<br>the following shell commands. I didn't type them in and execute them one by one; I put them in

rm -rf work mkdir work cd work<br>cp -prd ../\*.gz .<br>tar -xovzf \*.tar.gz<br>gunzip \*.diff.gz<br>patch < \*.diff less control

That final "less" command showed me which other packages I needed to install before I could compile uzbl; in particular, these lines were of interest:

Build-Depends: debhelper (>= 7.0.50), quilt, libgtk2.0-dev (>= 2.14), libwebkitgtk-dev (>= 1.2.5-2.1), libsoup2.4-dev (>= 2.24), pkg-config,

 $python-support$  ( $>= 0.5.3$ )

Of all the packages whose names were displayed, I installed the ones I hadn't installed already and updated any whose versions<br>were too low, except that I didn't bother to install quilt, the one package that wasn't needed.

cd Dieter\* cd src

At this point I was able to make any changes I wanted to any of the dozen or so .c source files. Then:

cd .. # back to the Dieter\* directory make

find . -name uzbl-core

This compiled the code. I moved the uzbl-core file (if you know what a core file is, don't worry, this isn't one of those)<br>into a directory that's mentioned in my PATH environment variable. In my case, the directory was

Well, that's the end of the discussion of downloading from Debian and compiling. Obviously, FreeBSD and Linux distributions other than Debian handle this differently.

Now that you have the source that corresponds to the uzbl provided by your OS distribution, do a dry run of compiling and<br>running it. Make sure you're running the uzbl-core you've just compiled, not the stock one on your s

go to top go to list of contents

**getting uzbl from uzbl.org**

## go to top go to list of contents

This section describes how to download, build, and install the latest official release of uzbl. The description will have you<br>do everything as non-root, including installation of the new uzbl (but not including the install

Caution: I'm still testing this section. I ought to finish that in February 2015 or earlier. Stay tuned.

Before you start, be sure you know what you're getting yourself into. If you made the nodifications described in the earlier<br>sections of this tutorial, you'll have to make them all over again for this new version of uzbl.

The first step in building the latest release of uzbl from <u>uzbl.org</u> is to install all the software packages on which it<br>depends. You can find a list of them by going <u>here</u> and searching for the strings "Dependencies" a

Another (implied) dependency is the "git" program, which you should use to download the latest official uzbl release.

The next step in getting the latest official release of uzbl is to make a working subdirectory (we'll call it "work"), and enter these shell commands:

git clone git://github.com/uzbl/uzbl.git work cd work # <--- Don't skip this, or the tutorial won't mean anything to you.

If, instead, you want the source code for the leading edge "next" version, the one not released yet:

git clone git://github.com/uzbl/uzbl.git work

cd work

git checkout next

Now that you have the source, you get to decide where the installed files go. They will be in three directories: bin, lib,<br>and share. If you're root, you may be happy to know that the default location for these directories

So if you want to change the directory location, create a file called local.mk containing the following line (you already did the cd into the work directory, didn't you?):

PREFIX=/u/home/uzbl3

In theory, you should now be able to just let 'er rip. But the official release I'm using, 2012.05.14-1113-g69fa417, has an<br>installation problem. To see whether yours does, finish the installation with the following shel

make make install

Then inspect the installed files with this shell command:

ls -lR /u/home/uzbl3 # or wherever the installed files went

Are all the files world-readable? If not, and you want them to be, you'll need to create a patch for the Makefile. I like to<br>put this patch not in the work directory, but in its parent , so that it won't be wiped out the n

\*\*\* Makefile Mon May 26 02:07:28 2014 Mon May 26 02:16:03 2014

\*\*\*\*\*\*\*\*\*\*\*\*\*\*<br>\*\*\* 262,267 \*\*\*\*

 $-262,268$  -

#\$(INSTALL) -m644 README.event-manager.md \$(DOCDIR)/README.event-manager.md

- cp -rv examples \$(INSTALLDIR)/share/uzbl/examples chmod 755 \$(INSTALLDIR)/share/uzbl/examples/data/scripts/\*.sh \$(INSTALLDIR)/share/uzbl/examples/data/scripts/\*.py
- + chmod -R u=rwX,go=rX \$(INSTALLDIR)<br>\$(INSTALL) -m644 uzbl.desktop \$(INSTALLDIR)/share/applications/uzbl.desktop<br>\$(INSTALL) -m644 uzbl-browser.1 \$(MANDIR)/man1/uzbl-browser.1

Then enter these shell commands:

cd work patch -p0 < ../Makefile.patch make clean make

make install

Then you'll need to let the event manager know where the newly built Python packages are. To do so, first enter this command at the shell prompt:

find /u/home/uzbl3/lib -mindepth 2 -maxdepth 2

You'll get something that looks like this:

/u/home/uzbl3/lib/python3.2/site-packages

That's where the event manager should look for uzbl packages. We'll add that directory name to the (very short) uzbl-manager script. So look at file /u/home/uzbl3/bin/uzbl-event-manager. It will look something like this:

#!/usr/bin/python3 from uzbl import event\_manager event\_manager.main()

Change it so it looks like this:

#!/usr/bin/python3 import sys sys.path.insert(0,"/u/home/uzbl3/lib/python3.2/site-packages") from uzbl import event\_manager event\_manager.main()

Then you need to make sure that the bin directory to which you've just installed uzbl (for example, /u/home/uzbl3/bin) is in<br>your PATH environment variable; for more info, look <u>here</u>.

At this point, you'd be tempted to take the new uzbl out for a spin, right? That's ok if the old uzbl and the new uzbl have<br>the same format for the config files. If they do, you can skip the rest of this section, and go ri

But if the format of the config files has changed, you don't want to take the new uzbl out for a spin just yet. If you're using a newer uzbl but you have a config file that has an older syntax, things won't work so well.

But you went ahead and did it, right? If you did, you'll notice at least three things. The first thing is that you got a<br>boatload of error messages on your xterm screen (or your local equivalent). The second thing is that

rm -r "= "

So now would be a good time to customize your new version of uzbl by working through this tutorial again and customizing the<br>Python script uzbl-tabbed and your new-format config file, which you should copy from (for exampl

But wait, before you go: You might want to switch back and forth between the old and new versions of uzbl, with the old and<br>new formats of the config file. How do you have both the old and new config files at ∼/.config/u

The first step is to modify uzbl-tabbed so that just after the first line (the shebang line, "#!") you insert these two lines: import os

os.environ.setdefault("XDG\_CONFIG\_HOME",os.path.join(os.environ["HOME"],".config1"))

Note that we're hijacking an environment variable from <u>freedesktop.org</u> (formerly known as the X Desktop Group, hence "XDG").<br>When you go back and make other changes suggested by this tutorial, you'll notice that several

The second step is to modify uzbl-browser (in case you ever run it) so that just after the first line (the shebang line, "#!") you insert these lines:

if  $[$  "\$XDG CONFIG HOME" = ""  $]$ then XDG\_CONFIG\_HOME=\$HOME/.config1

fi

When you next run the new uzbl, you'll notice that the user config files are stored under not ~/.config, but ~/.config1. When<br>you go back through this tutorial and modify the user config files, these are the ones you want

go to top go to list of contents

## **primary and clipboard selections**

#### go to top go to list of contents

There are two places you can store selected text: as the primary selection, and as the clipboard selection.

You store text from a web page as the primary selection by dragging over the text. You drag over text by moving the mouse<br>pointer to one end of the text, clicking and holding down the mouse button, moving the mouse pointer

You copy the primary selection to the clipboard selection by pressing <Ctrl>C. This must be done in Insert mode.

You can paste text into a web form from either the primary selection or the clipboard selection. This must be done in Insert

mode, as follows:

Paste text from the primary selection by clicking where in the web form you want to insert and clicking the middle button of your mouse.

Paste text from the clipboard selection by clicking where in the web form you want to insert and pressing <Ctrl>V.

go to top go to list of contents

#### **pid files and you**

## go to top go to list of contents

A pid file is a file which exists in a conventional place (or doesn't exist at all). Some programs should have only one copy<br>running at a time, or one copy per user, or some similar restriction. Such a program finds its ow

So when a program starts running and wants to see whether that instance of the program is a duplicate and therefore not<br>needed, the program should check whether the pid file exists. If it doesn't exist, then the program sh

The event manager uses the first two of these three checks. That's usually enough. It could be argued, though, that the<br>third check, whether the other process is actually running the event manager, should be made.

But the event manager is not the only program which checks its pid file. Some versions of usbl-browser also check the event<br>manager's pid file, and if it exists, then uzbl-browser doesn't bother to run the event manager. U

Four final observations. The first is that if you want to extend either the event manager or uzbl-browser to make the third<br>check, don't use the /proc filesystem to do so if you want your change to be universally usable.

The second observation is that it is really wisest to remove the check entirely from uzbl-browser. The only advantage to have<br>the check in uzbl-browser is to make the machine run faster. But the percentage gain in speed fo

The third observation is that using pid files is not a bulletproof way to synchronize things so that only one copy of the<br>event manager is running per user. There is a race condition. Two copies of the event manager could

The fourth observation is that most of this stuff is a tempest in a teapot. The only important thing is to yank the event<br>manager pid file check out of uzbl-browser. The rest could be considered overkill. Nothing here is m

go to top go to list of contents

#### **referrer fun fact**

## go to top go to list of contents

When you're on a web page and click on a link to another one, the software running on the new web site has knowledge of which<br>web site'sou have just come from. This previous web site is known as the referrer, and the rele

But it isn't true for uzbl. At least the version that I've tested, opening in a new tab or window will cause the information about the referrer to be lost. I consider this to be a feature, not a bug.

go to top go to list of contents

## **thoughts on Python**

#### go to top go to list of contents

One major advantage of Python is that it's a quite readable language. A Python script meant for use with uzbl is likely to be<br>simple enough that if you know any programming language, you'll be able to understand that scri

A detailed look at the transition from Python 2 to Python 3 is <u>here</u>. It all seems reasonable, but I'm still leery of<br>investing much effort in serious new software development using Python. (Hobby development, yes. Seriou

A good, but not perfect, resource for learning Python is, um, <mark>Learning Python</mark>, by Mark Lutz. He's quite thorough, and the<br>book is deliciously long, but you need to check his work as you go. For example, he says:

Dictionaries aren't sequences like lists and strings, but if you need to step through the items in a dictionary, it's easy -<br>- calling the dictionary <mark>keys</mark> method returns all stored keys, which you can iterate through wit

But in Python 3, the <mark>keys</mark> method returns not all stored keys, but an iterator over the keys. The difference is that if you<br>get this iterator, add a new item to the dictionary, and use the iterator, it will reflect the p

go to top go to list of contents

#### **the difference between URI and URL**

## go to top go to list of contents

What's the difference between URI and URL? It's this:

p(URI-URL)

where p ranges from 0 to 1, and is the degree to which you wish to be pedantic. In other words, if you have no desire to be pedantic, the value of the expression is zero.

For a less flippant discussion of this issue, go here.

go to top go to list of contents

## **of historical interest**

go to top go to list of contents